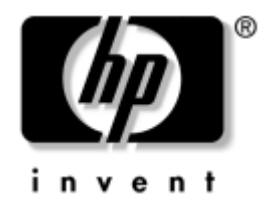

# **Kompiuterio nustatymų (F10) programos vadovas**

HP stalo kompiuteriai dx5150 modelis

Dokumento  $Nr: 374172-F21$ 

#### **2004 m. gruodis**

äiame vadove pateikiamos Kompiuterio nustatymų naudojimosi instrukcijos. Šis įrankis naudojamas priežiūrai ir konfigūracijai bei kompiuterio numatytiems nustatymams pakeisti, diegiant naują techninę įrangą.

© Hewlett-Packard Development Company, L.P., 2004. Čia pateikiama informacija gali būti keičiama be įspėjimo.

Microsoft ir Windows yra bendrovės Microsoft Corporation registruotieji prekių ženklai JAV ir kitose valstybėse.

Vienintelės HP produktams ir paslaugoms suteikiamos garantijos iödėstytos prie produktų pridėtose specialiose garantijos nuostatose. Čia pateiktų teiginių negalima interpretuoti kaip papildomos garantijos. HP nėra atsakinga už čia esančias technines ar redakcijos klaidas ar neatitikimus.

äiame dokumente pateiktą patentuotą informaciją gina autorių teisės. Be iöankstinio raötiöko Hewlett-Packard Company sutikimo jokios öio dokumento dalies negalima nei kopijuoti, nei atgaminti, nei versti į kitą kalbą.

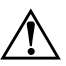

**PERSPĖJIMAS:** Taip išryškintas tekstas parodo, kad instrukcijų nesilaikymas gali tapti kūno sužalojimų ar mirties priežastimi.

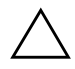

**JSPĖJIMAS:** Taip išryškintas tekstas parodo, kad instrukcijų nesilaikymas gali tapti įrangos gedimų ar informacijos praradimo priežastimi.

#### Kompiuterio nustatymų (F10) programos vadovas

HP stalo kompiuteriai Pirmasis leidimas (2004 m. gruodis) Dokumento Nr.: 374172-E21

# **Turinys**

### Kompiuterio nustatymų (F10) paslaugų programa

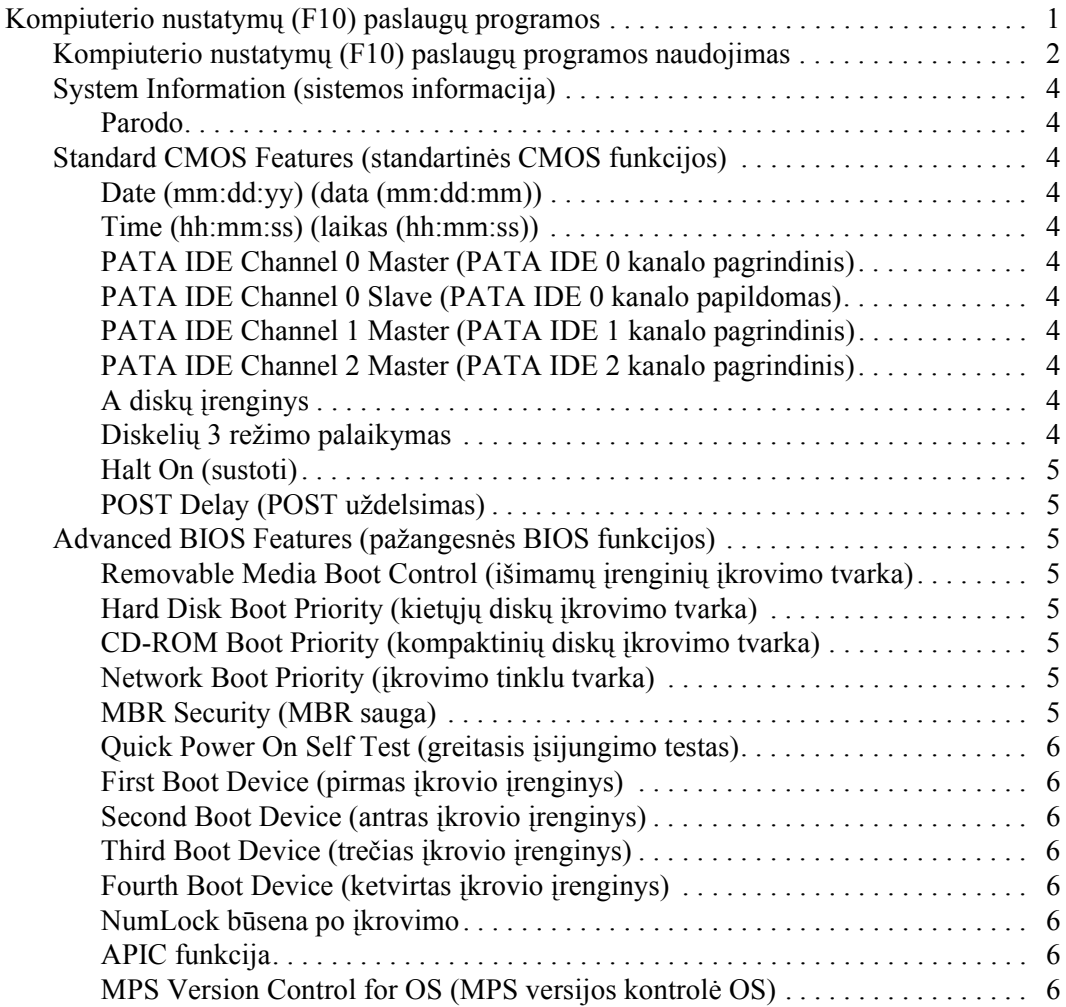

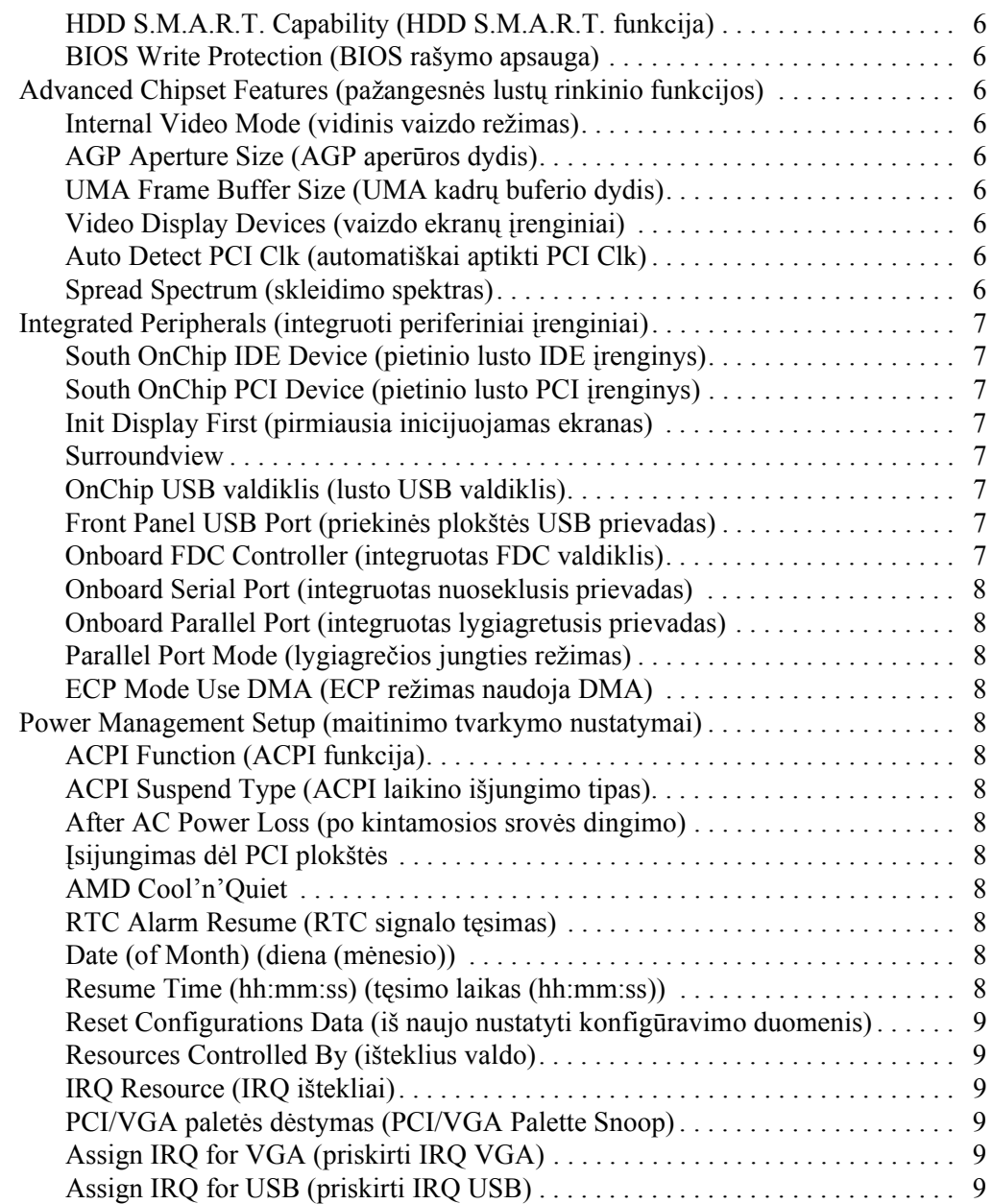

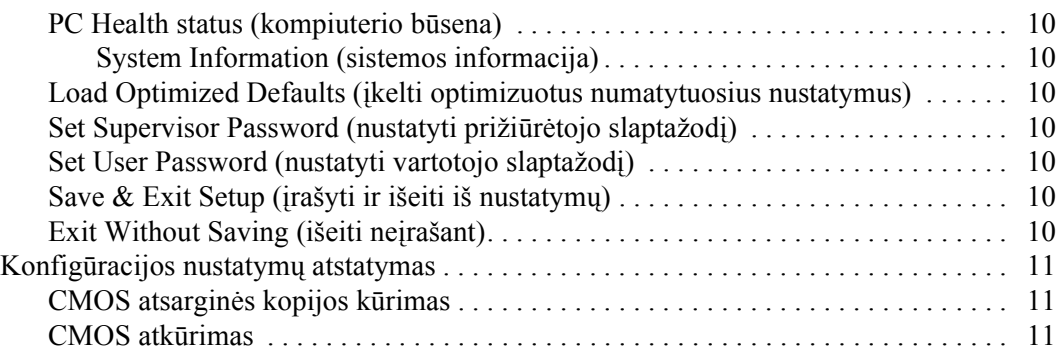

# **Kompiuterio nustatymų (F10)** paslaugy programa

# <span id="page-5-1"></span><span id="page-5-0"></span>**Kompiuterio nustatymų (F10) paslaugų programos**

Kompiuterio nustatymų (F10) paslaugų programą naudokite:

- Numatytiesiems gamintojo nustatymams keisti.
- Sisteminei datai ir laikui nustatyti.
- Sistemos konfigūracijai, įskaitant procesoriaus nustatymus, grafikos, atminties, garso, laikmenų, ryöių ir įvesties įrenginių parametrus, nustatyti.
- Įkraunamų įrenginių, pavyzdžiui, kietųjų diskų, diskelių įrenginių, optinių diskų arba USB laikmenų, įkrovimo tvarkai keisti.
- Quick Boot (sparčiajam įkrovimui), kuris yra greitesnis nei Full Boot (visas įkrovimas), tačiau neatlieka visų diagnostinių testų, vykdomų Full Boot (viso įkrovimo) metu, įjungti arba iöjungti.
- Asset Tag (nuosavybės žymei) arba nuosavybės identifikacijos Nr., kurį įmonė priskyrė kompiuteriui, įvesti.
- Prižiūrėtojo slaptažodžiui, kuris kontroliuos prieigą prie Kompiuterio nustatymų (F10) paslaugų programos ir öioje dalyje apraöytų nustatymų, nustatyti.
- Integruotoms I/O sistemos funkcijoms, įskaitant USB ar paralelinius prievadus, garso arba įdėtąsias tinklo sąsajos plokötes (NIC), kad jų nebūtų galima naudoti neapsaugotų, apsaugoti.
- $\blacksquare$  Master Boot Record (MBR pagrindinio įkrovimo įrašo) saugai įjungti ir iöjungti.
- Išimamų laikmenų įkrovimo funkcijai įjungti ir išjungti.
- Seno tipo diskelių rašymo funkcijai (kai palaiko techninė įranga) įjungti ir iöjungti.

### <span id="page-6-0"></span>**Kompiuterio nustatymų (F10) paslaugų programos naudojimas**

Kompiuterio nustatymus galima pasiekti tik įjungus kompiuterį arba iö naujo paleidus sistemą. Norėdami pasiekti Kompiuterio nustatymų paslaugų programos meniu, atlikite tokius veiksmus:

- 1. Įjunkite arba iö naujo paleiskite kompiuterį. Jei naudojate Microsoft Windows operacinę sistemą, spustelėkite **Start (prad(ti) > Shut Down (išjungti kompiuter/) > Restart (paleisti iš naujo).**
- 2. Kompiuteriui įsijungus, iö karto paspauskite ir laikykite **F10** klaviöą, kol pateksite į Kompiuterio nustatymus.

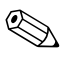

✎ Jei nepaspausite **F10** reikiamu metu, turėsite perkrauti kompiuter<sup>į</sup> ir nuspausti **F10** klaviöą iö naujo, kad pasiektumėte paslaugų programą.

3. Kompiuterio nustatymų programos ekranas padalintas į meniu pavadinimus ir veiksmus.

Kompiuterio nustatymų programos ekrane yra aötuonių meniu pavadinimai:

- ❏ System Information (sistemos informacija)
- ❏ Standard CMOS Features (standartinės CMOS funkcijos)
- ❏ Advanced BIOS Features (paûangesnės BIOS funkcijos)
- ❏ Advanced Chipset Features (paûangesnės lustų rinkinio funkcijos)
- ❏ Integrated Peripherals (integruoti periferiniai įrenginiai)
- ❏ Power Management Setup (maitinimo tvarkymo nustatymai)
- ❏ PnP/PCI Configurations (PnP/PCI konfigūracijos)
- ❏ PC Health status (kompiuterio būsena)

Kompiuterio nustatymų programos ekrane pateikti penki veiksmų pasirinkimai:

- ❏ Load Optimized Defaults (įkelti optimizuotus numatytuosius nustatymus)
- **□** Set Supervisor Password (nustatyti prižiūrėtojo slaptažodį)
- ❏ Set User Password (nustatyti vartotojo slaptaûodį)
- ❏ Save & Exit Setup (įraöyti ir iöeiti iö nustatymų)
- ❏ Exit Without Saving (iöeiti neįraöant)

Reikiamam meniu pasirinkti naudokite rodyklių klaviöus ir paspauskite **Enter** (įvesti). Naudodamiesi rodyklių (aukštyn ir žemyn) klavišus pasirinkite norimą pasirinktį, tada paspauskite **Enter** (įvesti). Norėdami grįûti į ankstesnį ekraną, paspauskite **Esc** (iöeiti).

4. Jei norite taikyti ir įraöyti pakeitimus, paspauskite **F10** arba pasirinkite **Save & Exit Setup** (įraöyti ir iöeiti iö nustatymų) ir paspauskite klaviöą **Enter** (įvesti).

Jei padarėte pakeitimų, kurių nenorite įraöyti, pasirinkite **Exit Without Saving** (iöeiti neįraöant) ir paspauskite klaviöą **Enter**.

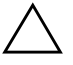

**JSPĖJIMAS:** Neišjunkite kompiuterio maitinimo, kol ROM atmintyje saugomi F10 kompiuterio nustatymų pakeitimai, kadangi galima sugadinti CMOS atminti. Kompiuteri saugu išjungti tiktai išėjus iš F10 nustatymų ekrano.

<span id="page-8-10"></span><span id="page-8-9"></span><span id="page-8-8"></span><span id="page-8-7"></span><span id="page-8-6"></span><span id="page-8-5"></span><span id="page-8-4"></span><span id="page-8-2"></span><span id="page-8-0"></span>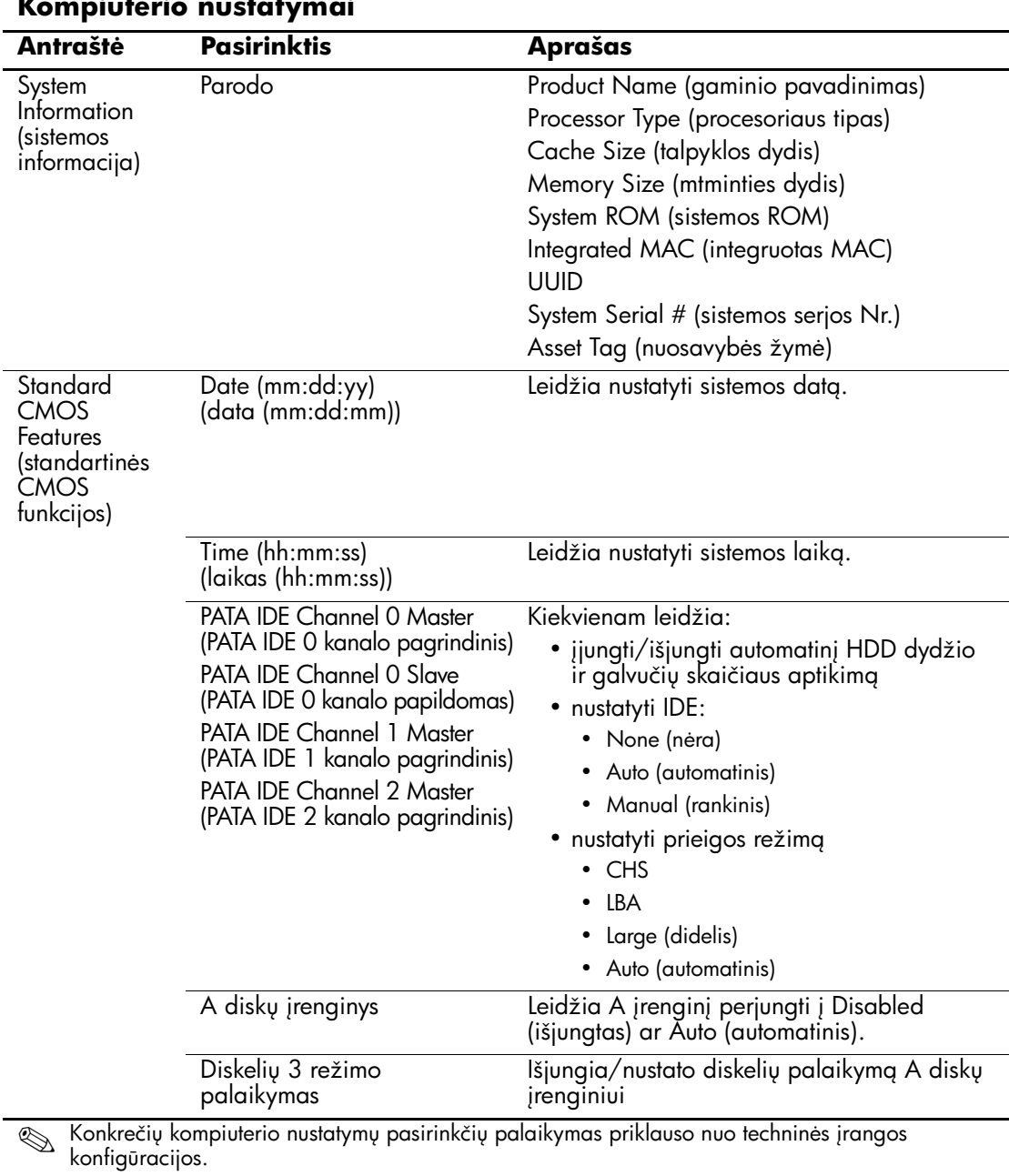

#### <span id="page-8-3"></span><span id="page-8-1"></span>**Kompiuterio nustatymai**

<span id="page-9-7"></span><span id="page-9-6"></span><span id="page-9-5"></span><span id="page-9-4"></span><span id="page-9-3"></span><span id="page-9-2"></span><span id="page-9-1"></span><span id="page-9-0"></span>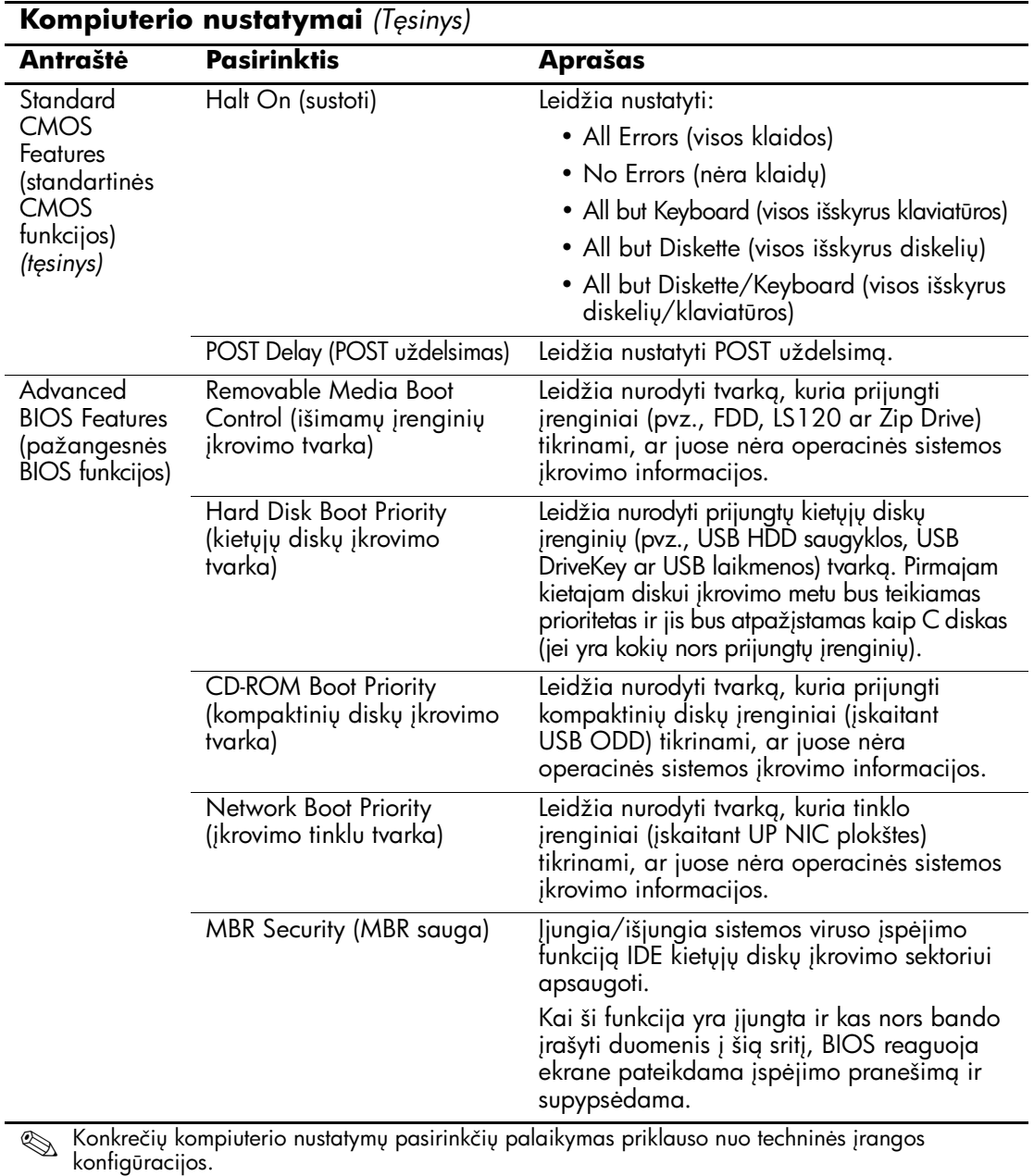

<span id="page-10-8"></span><span id="page-10-7"></span><span id="page-10-6"></span><span id="page-10-5"></span><span id="page-10-4"></span><span id="page-10-3"></span><span id="page-10-2"></span><span id="page-10-1"></span><span id="page-10-0"></span>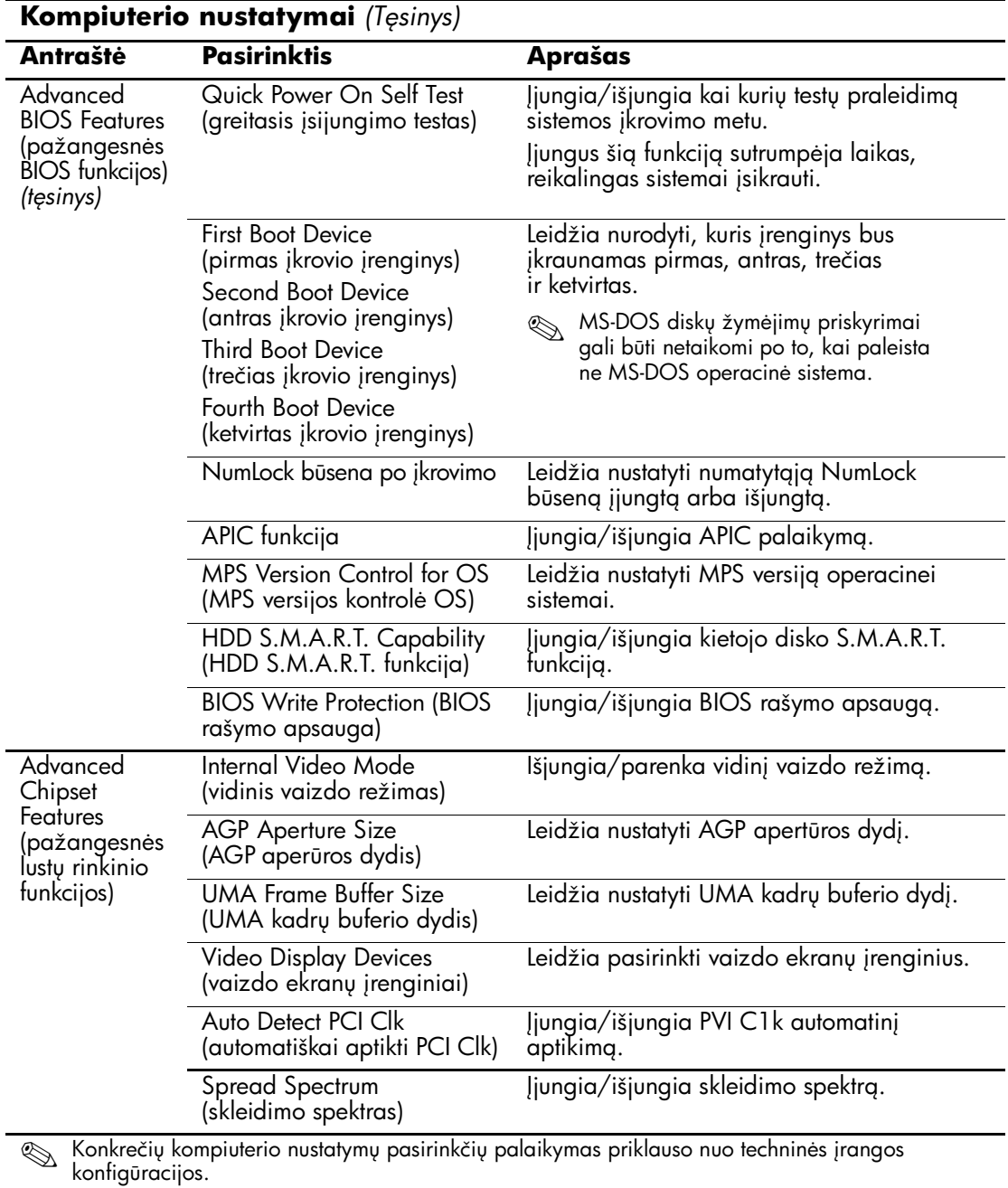

<span id="page-10-16"></span><span id="page-10-15"></span><span id="page-10-14"></span><span id="page-10-13"></span><span id="page-10-12"></span><span id="page-10-11"></span><span id="page-10-10"></span><span id="page-10-9"></span>*6 www.hp.com Komp. srankos (F10) progr. vadovas*

<span id="page-11-7"></span><span id="page-11-6"></span><span id="page-11-5"></span><span id="page-11-4"></span><span id="page-11-3"></span><span id="page-11-2"></span><span id="page-11-1"></span><span id="page-11-0"></span>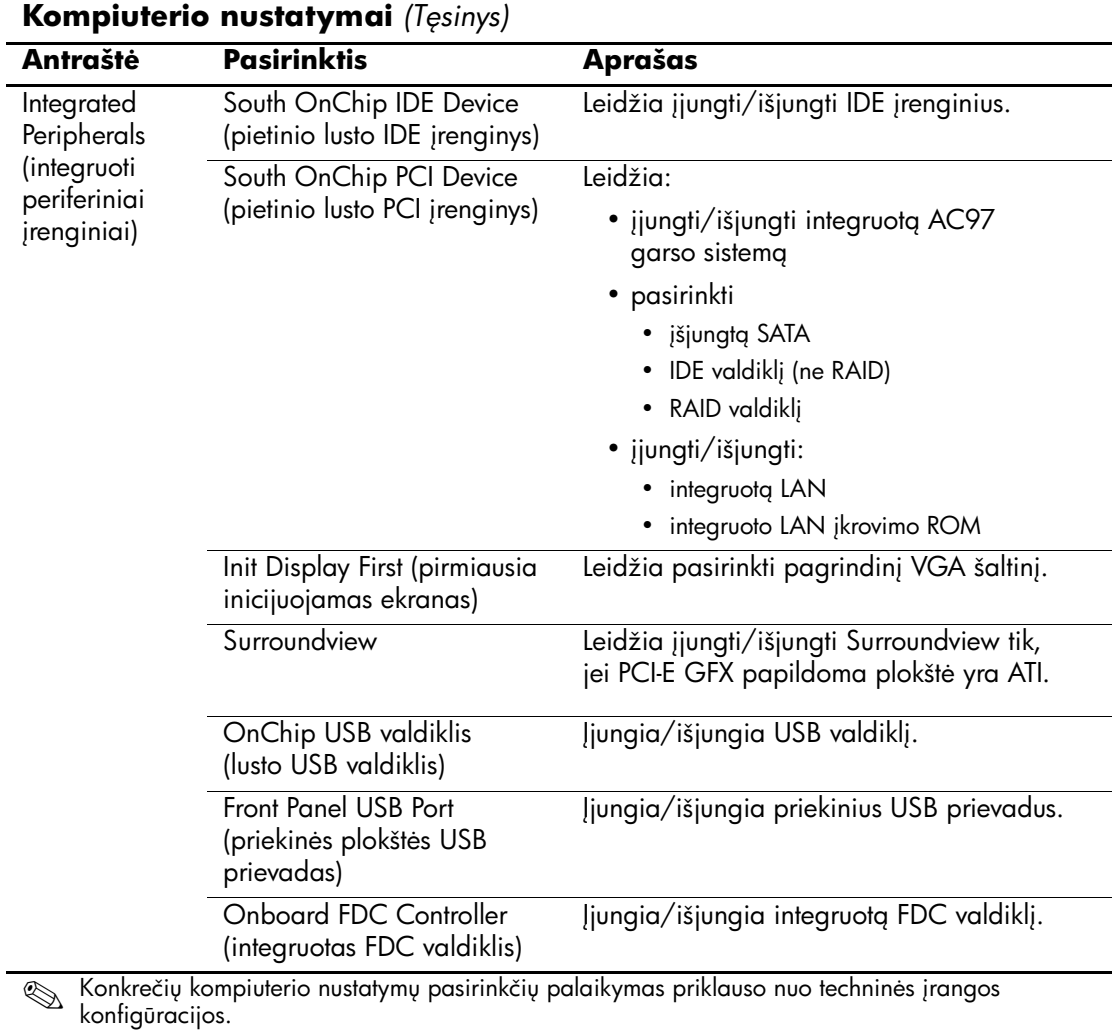

<span id="page-12-12"></span><span id="page-12-11"></span><span id="page-12-10"></span><span id="page-12-9"></span><span id="page-12-8"></span><span id="page-12-7"></span><span id="page-12-6"></span><span id="page-12-5"></span><span id="page-12-4"></span><span id="page-12-3"></span><span id="page-12-2"></span><span id="page-12-1"></span><span id="page-12-0"></span>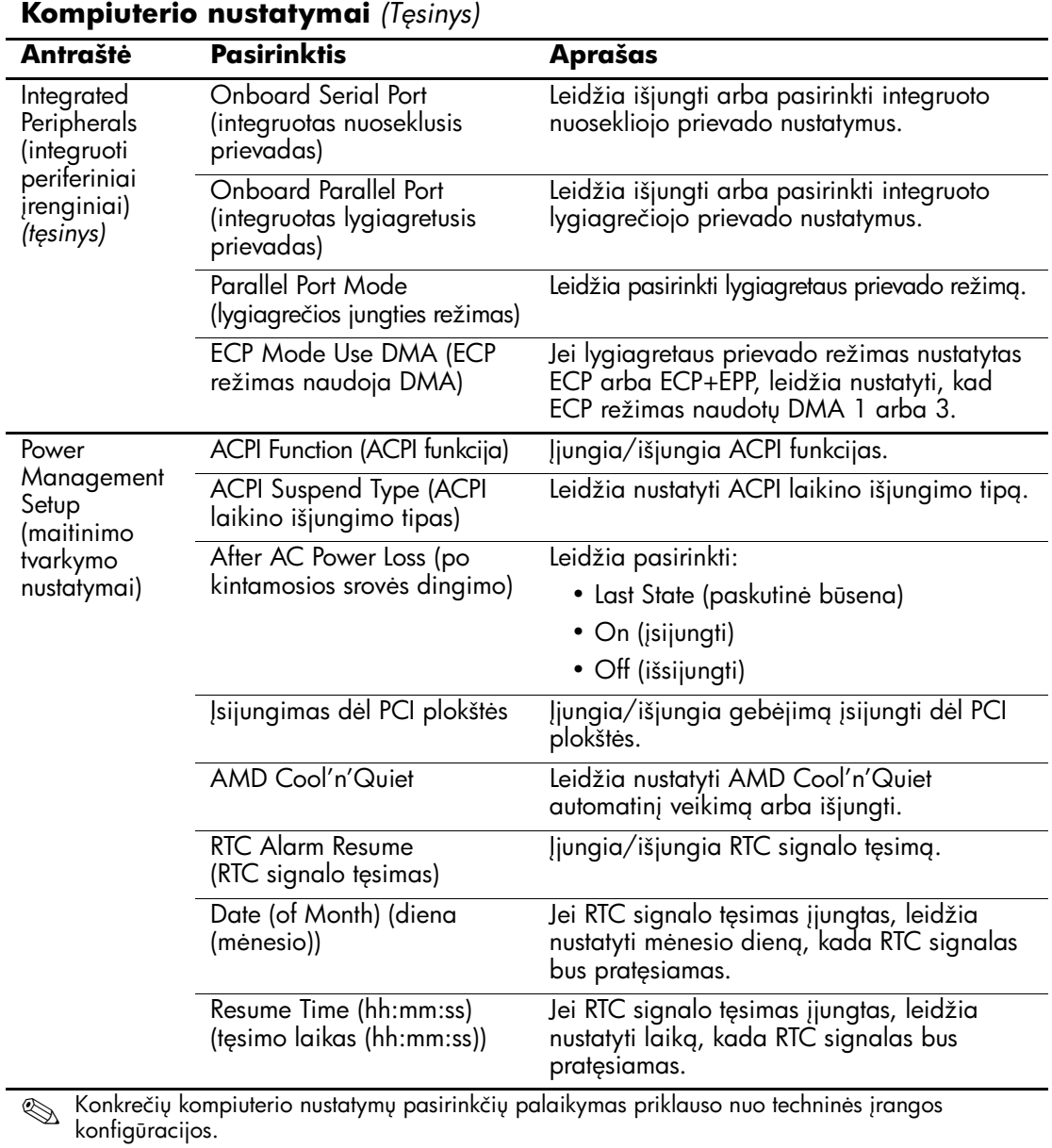

<span id="page-13-5"></span><span id="page-13-4"></span><span id="page-13-3"></span><span id="page-13-2"></span><span id="page-13-1"></span><span id="page-13-0"></span>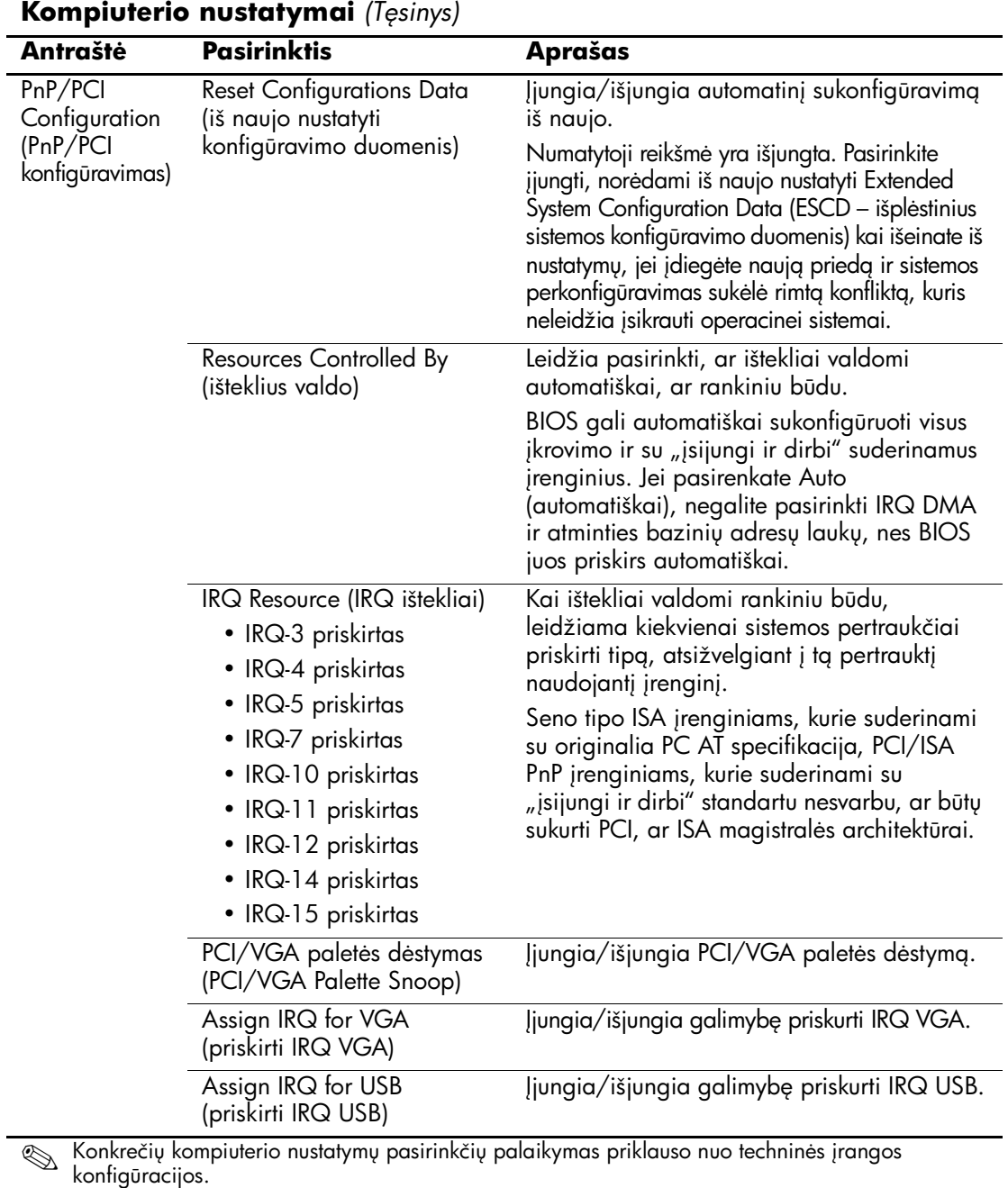

<span id="page-14-6"></span><span id="page-14-5"></span><span id="page-14-4"></span><span id="page-14-3"></span><span id="page-14-2"></span><span id="page-14-1"></span><span id="page-14-0"></span>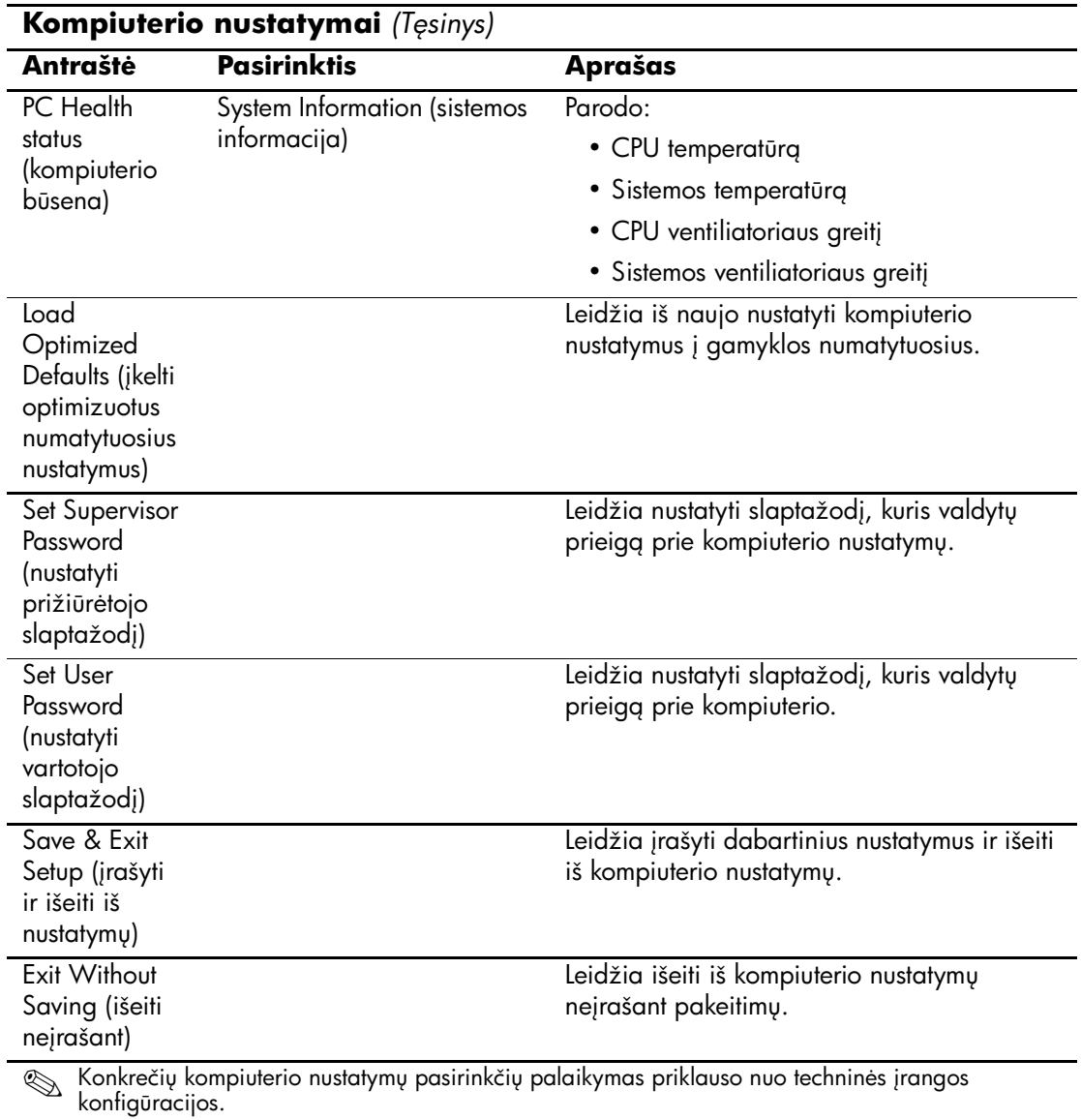

## <span id="page-15-0"></span>Konfigūracijos nustatymų atstatymas

Norint atkurti konfigūravimo nustatymus, reikia prieö prireikiant juos atkurti Kompiuterio nustatymų (F10) paslaugų programoje būti sukūrus atsarginę nustatymų kopiją.

CMOS įraöymo/įkėlimo paslaugų programos ROMpaq galima rasti <http://www.hp.com> prie HP Business Desktop dx5150 palaikymo ir tvarkyklių. ROMpaq failus parsisiųskite į keičiamų laikmenų įrenginyje esantį aplanką. Rekomenduojama visus kompiuterio konfigūracijos nustatymus įraöyti į diskelį, USB laikmenos įrenginį ar diskelio tipo laikmeną (saugyklos įrenginį, nustatytą diskelių įrenginiui imituoti) ir saugoti diskelį ar įrenginį galimam naudojimui ateityje.

## <span id="page-15-1"></span>**CMOS atsarginės kopijos kūrimas**

- 1. Įsitikinkite, kad kompiuteris, kurio atsarginė kopija bus daroma, yra įjungtas. Prie kompiuterio prijunkite keičiamą laikmeną.
- 2. Windows operacinėje sistemoje norėdami atidaryti DOS komandinį langą paspauskite **Start (pradėti) > Run (vykdyti)**, įveskite **CMD** ir spustelėkite **OK (gerai)**.
- 3. Įveskite *N***:\folder\BIOS.exe SAVE:ABC001.DAT** (čia *N* reiökia keičiamos laikmenos disko raidę), jei norite CMOS nustatymą iösaugoti keičiamų laikmenų įrenginyje.

### <span id="page-15-2"></span>**CMOS atkūrimas**

- 1. Įsitikinkite, kad kitas kompiuteris įjungtas. Prie reikiamo kompiuterio prijunkite keičiamą laikmeną.
- 2. Windows operacinėje sistemoje norėdami atidaryti DOS komandinį langą paspauskite **Start (pradėti) > Run (vykdyti)**, įveskite **CMD** ir paspauskite **OK (gerai)**.
- 3. Įveskite *N***:\folder\BIOS.exe LOAD:ABC001.DAT** (čia *N* reiökia keičiamos laikmenos disko raidę), jei norite CMOS nustatymą įkrauti į kitą sistemą.